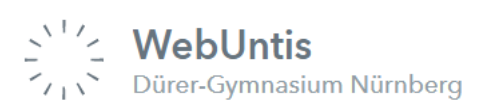

## **Elternsprechabend mit WebUntis**

Liebe Eltern des Dürer-Gymnasiums,

für die zweimal im Schuljahr stattfindenden allgemeinen Elternsprechabende können Sie Ihre Termine bei den Lehrkräften über WebUntis buchen. Dazu müssen Sie sich mit Ihrem **Elternzugang** über den **Browser bei WebUntis anmelden**. Bitte kontrollieren Sie bereits im Vorfeld, ob die Anmeldung funktioniert. Eine Buchung der Termine über die Untis Mobile-App ist nicht möglich.

Bitte überprüfen Sie auch, ob in WebUntis Ihre **aktuelle** E-Mailadresse eingetragen ist. Diese benötigen Sie, falls Sie Ihr Passwort zurücksetzen müssen. Um Ihre E-Mailadresse zu hinterlegen, klicken Sie auf Ihren Benutzernamen über dem Abmeldebutton.

## **Terminbuchung Elternsprechabend bei WebUntis**

Sie melden sich mit Ihrem **Elternzugang** über den Browser bei WebUntis an. Wenn der Zeitraum zum Buchen der Termine begonnen hat (dieser wird Ihnen mitgeteilt), erscheint auf der Startseite ein Button, über den Sie zur Buchungsseite des Elternsprechabends gelangen.

Dort sehen Sie links eine Liste mit allen Lehrkräften des Dürer-Gymnasiums und rechts daneben eine Tabelle mit den Zeitfenstern, zu denen Sie sich bei den Lehrkräften einbuchen können. In der Tabelle sind bereits alle Lehrkräfte Ihres Kindes eingetragen. Wünschen Sie einen Termin mit einer anderen Lehrkraft, dann setzen Sie einen Haken in der Liste bei dem Lehrerkürzel. Diese Lehrkraft ist dann in einer weiteren Spalte in der Tabelle.

Um einen Termin bei einer Lehrkraft zu buchen, klicken Sie zur gewünschten Zeit in die Spalte der Lehrkraft. Es erscheint dann ein grüner Haken. Ist eine Zelle dunkelgrau hinterlegt, dann steht dieser Termin bei der Lehrkraft nicht mehr zur Verfügung.

Um die Buchung der Termine abzuschließen, müssen Sie noch auf den Button **Fertig** klicken. Sie können Ihre Auswahl während des Buchungszeitraums jederzeit ändern, solange die Lehrkräfte noch freie Termine haben. Bei einer Lehrkraft können Sie stets nur einen Termin buchen.

Nach erfolgreicher Buchung können Sie sich über das **Download-Symbol** eine Liste mit den gebuchten Terminen herunterladen.

Weitere Informationen finden Sie auf der Supportseite von Untis unter folgenden Links:

- https://help.untis.at/hc/de/sections/360002441119-WebUntis-Sprechtag-f%C3%BCr-Eltern
- https://help.untis.at/hc/de/article\_attachments/360004668480/WebUntis\_Sprechtag\_f\_r\_Eltern.pdf

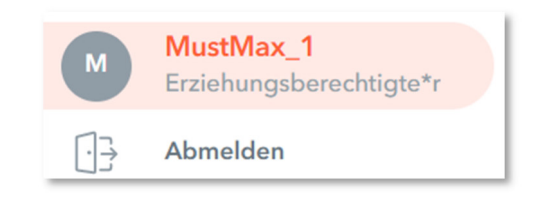

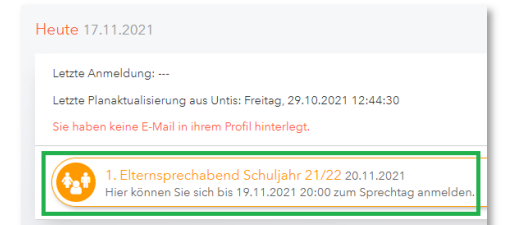

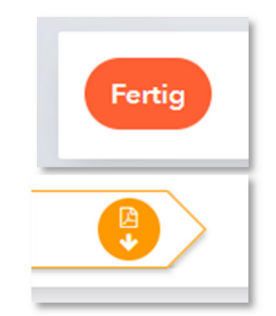